# **Jak zawnioskować o Centrum administratora?**

### **Wybierz Administratora**

Zastanów się, kto powinien zostać Administratorem w Twojej firmie.

- a) Jeżeli chcesz, aby **istniejący użytkownik** mBank CompanyNet został Administratorem mBank CompanyNet pobierz dokument dostępny pod linkiem: [https://www.mbank.pl/pdf/msp-korporacje/mbank-companynet/karta-uprawnien](https://www.mbank.pl/pdf/msp-korporacje/mbank-companynet/karta-uprawnien-modyf.pdf)[modyf.pdf](https://www.mbank.pl/pdf/msp-korporacje/mbank-companynet/karta-uprawnien-modyf.pdf)
- b) Jeżeli **nowy użytkownik** ma zostać Administratorem, pobierz dokument dostępny pod linkiem: [https://www.mbank.pl/pdf/msp-korporacje/mbank-companynet/karta-uprawnien](https://www.mbank.pl/pdf/msp-korporacje/mbank-companynet/karta-uprawnien-nowa-def.pdf)[nowa-def.pdf](https://www.mbank.pl/pdf/msp-korporacje/mbank-companynet/karta-uprawnien-nowa-def.pdf)

W obu przypadkach wypełnij dokumenty i w formie elektronicznej prześlij do nas, zgodnie z poniższą instrukcją.

#### **Uwaga**

Wniosek w systemie musi być zautoryzowany zgodnie z reprezentacją firmy (podpis odręczny na dołączonych dokumentach nie jest wymagany).

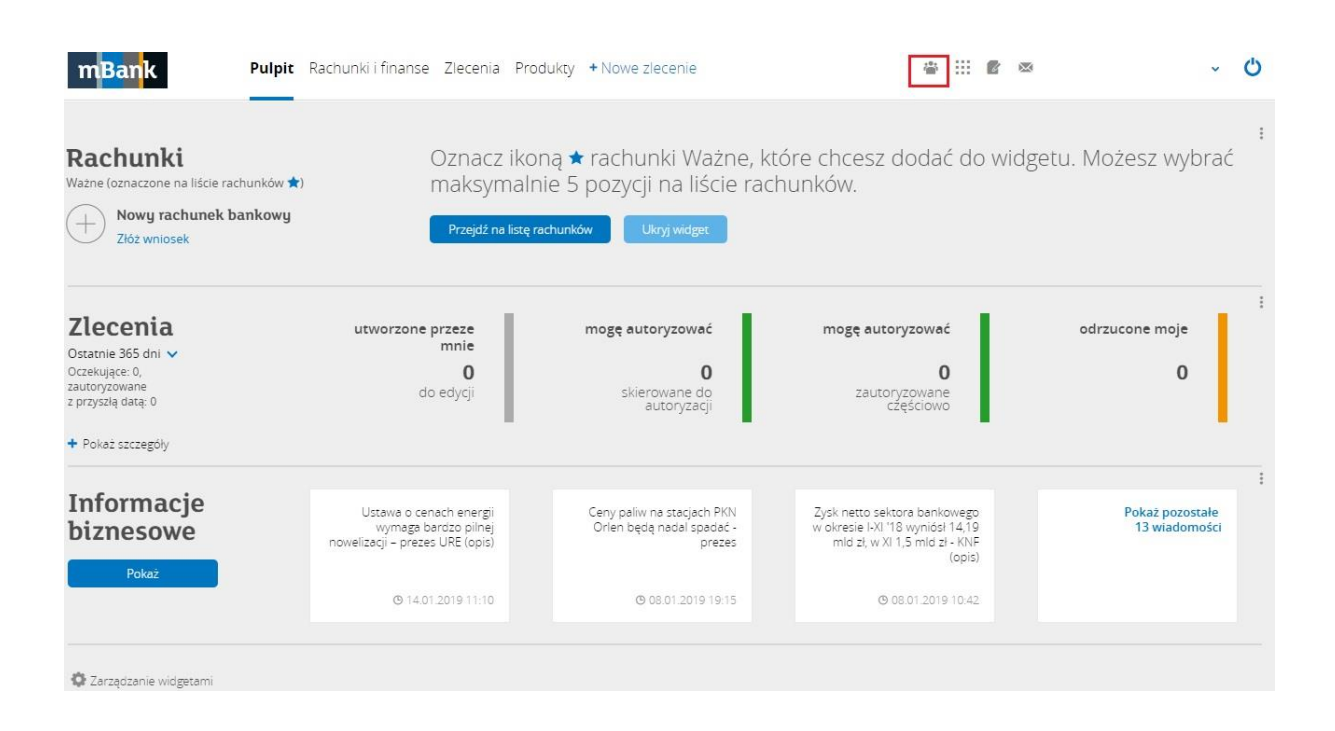

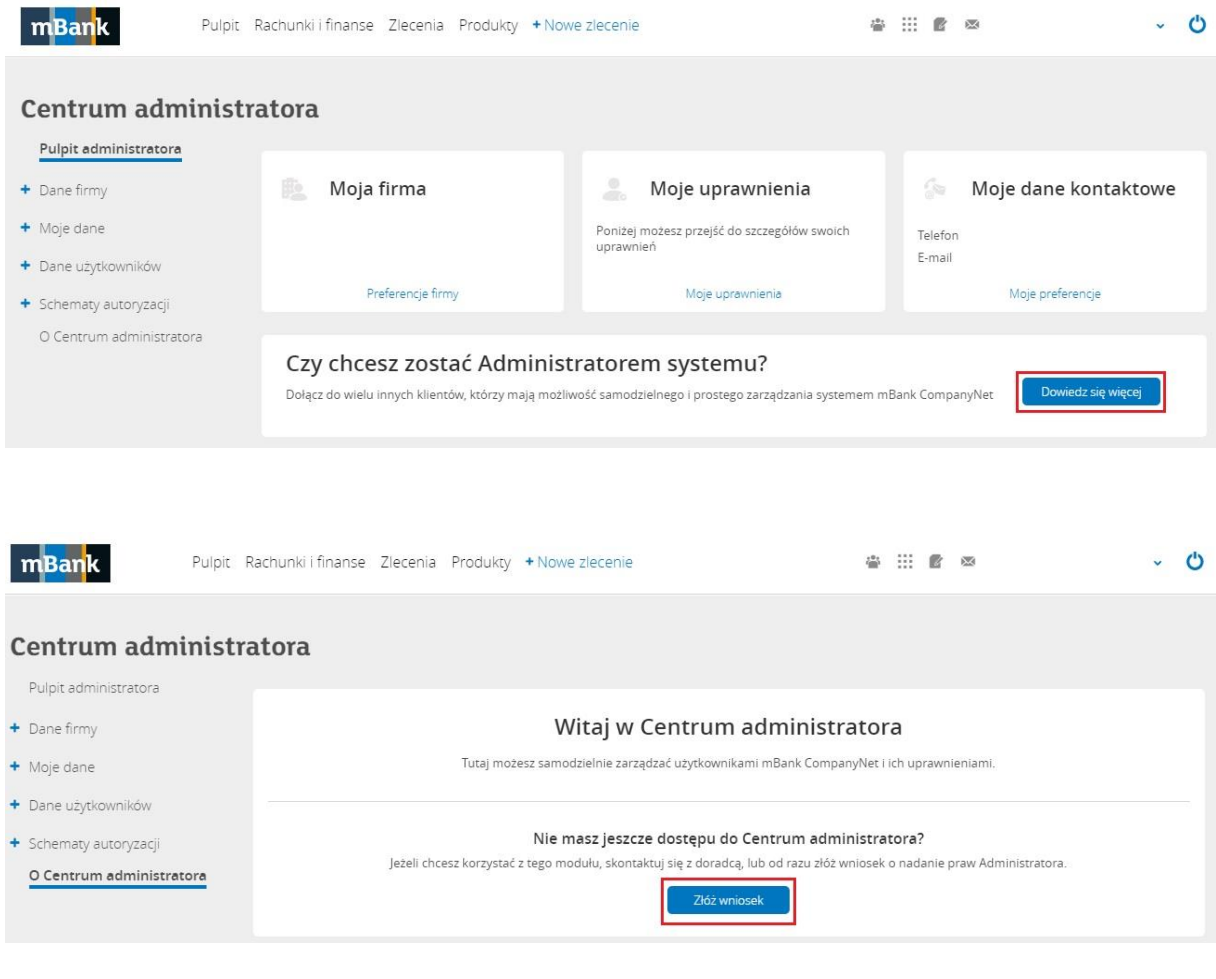

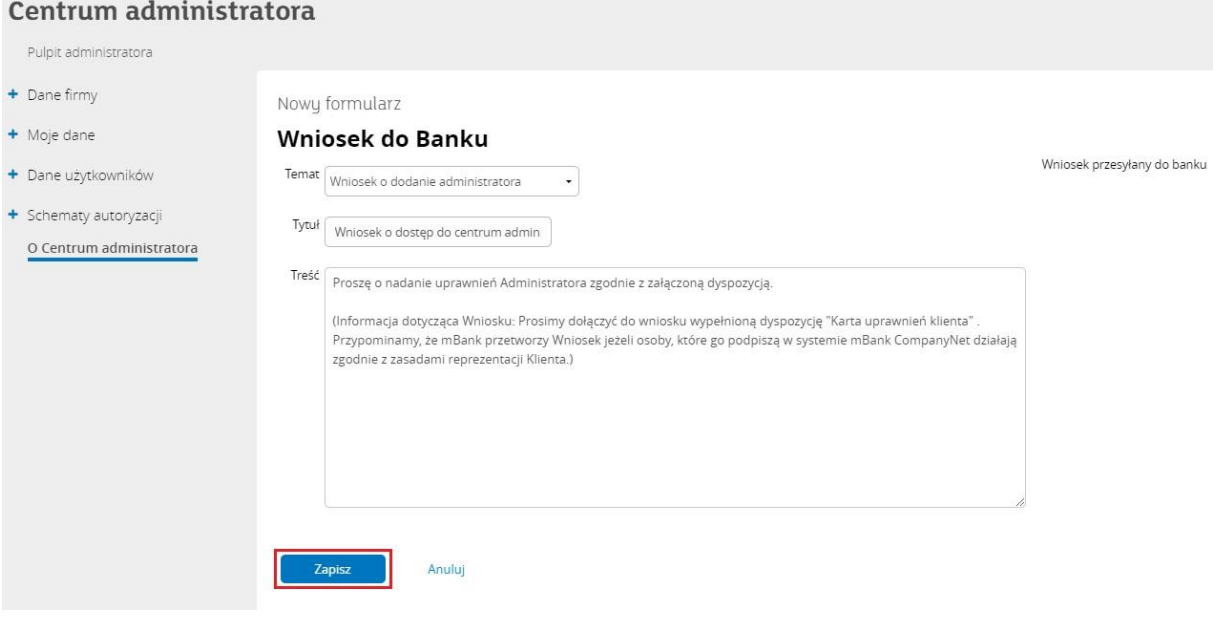

#### Centrum administratora

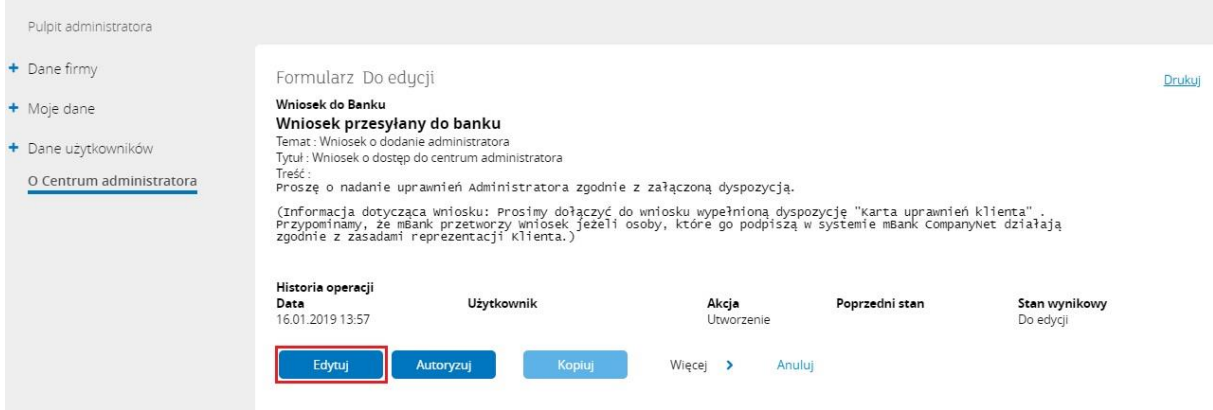

#### Centrum administratora

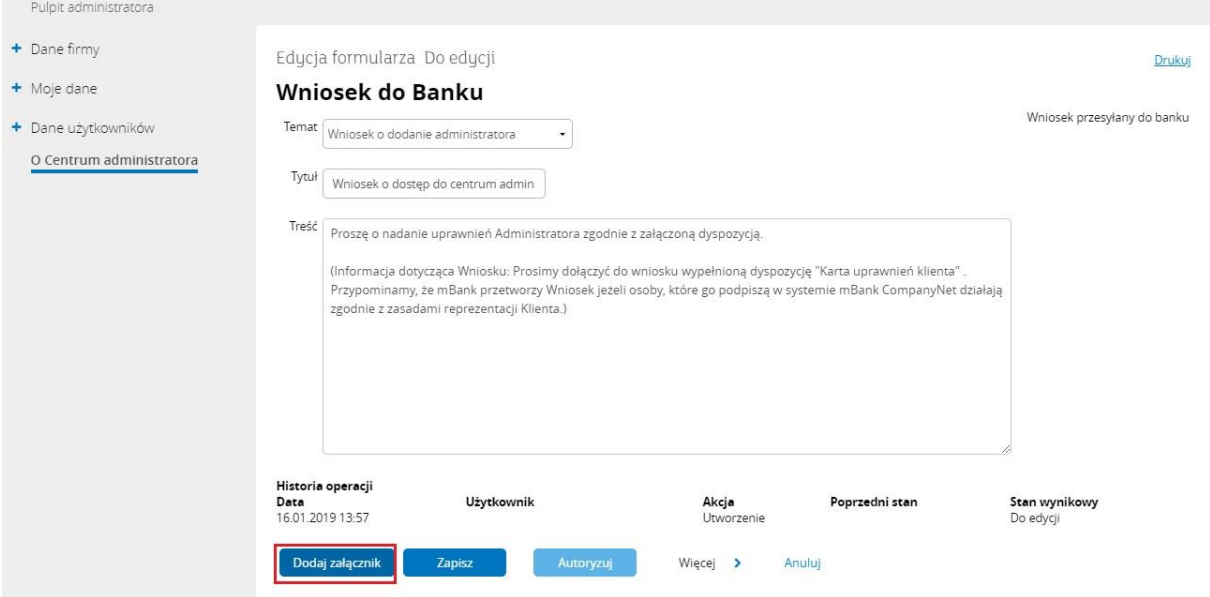

## Centrum administratora

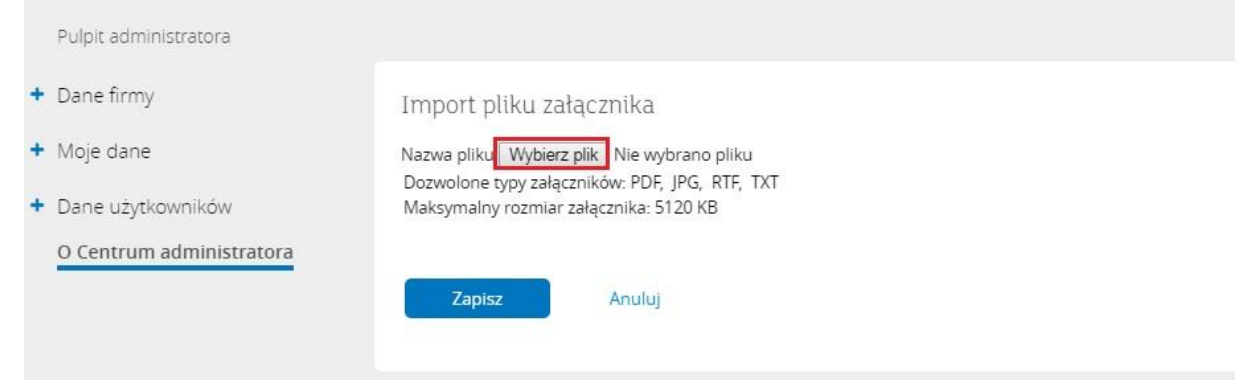

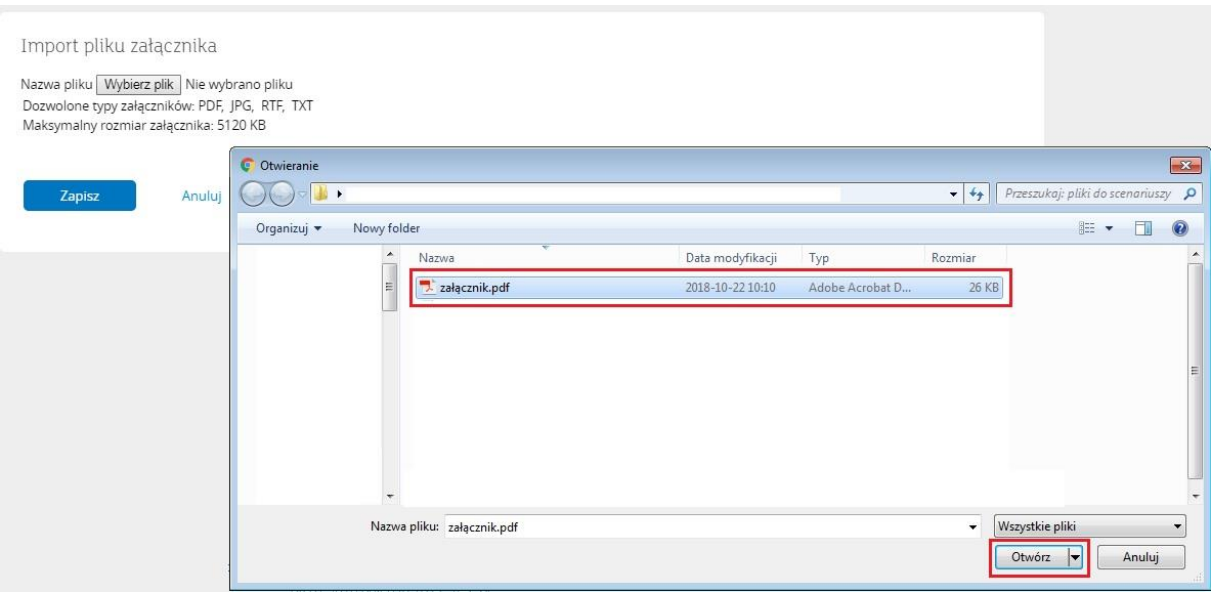

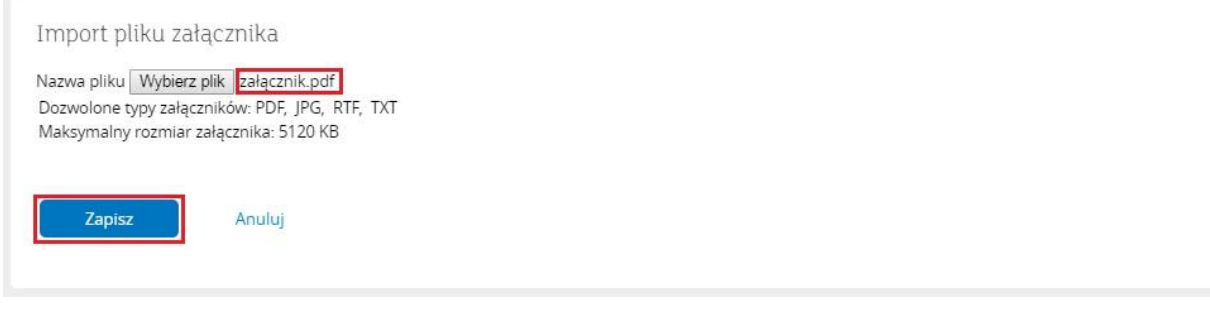

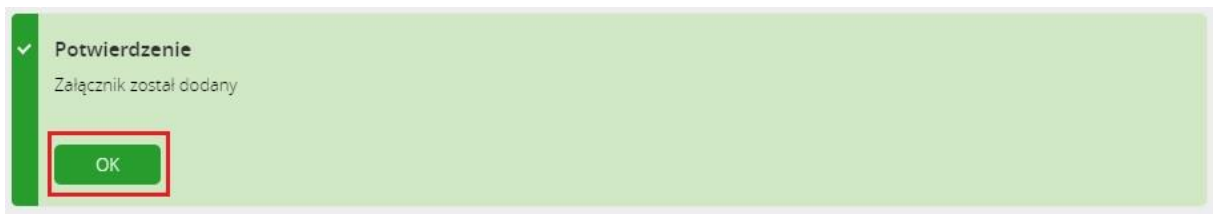

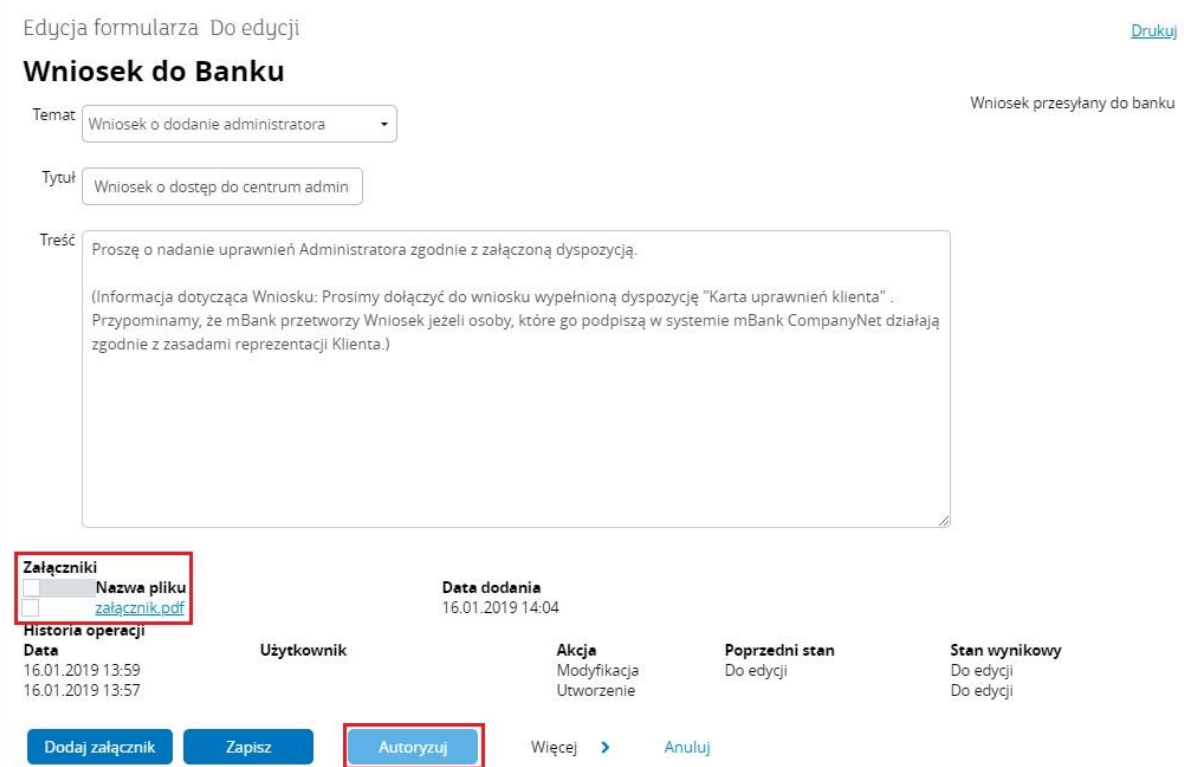